#### **The vertex editor is not synchronized with vertex movements in edit mode**

*2018-09-21 11:23 AM - Alain FERRATON*

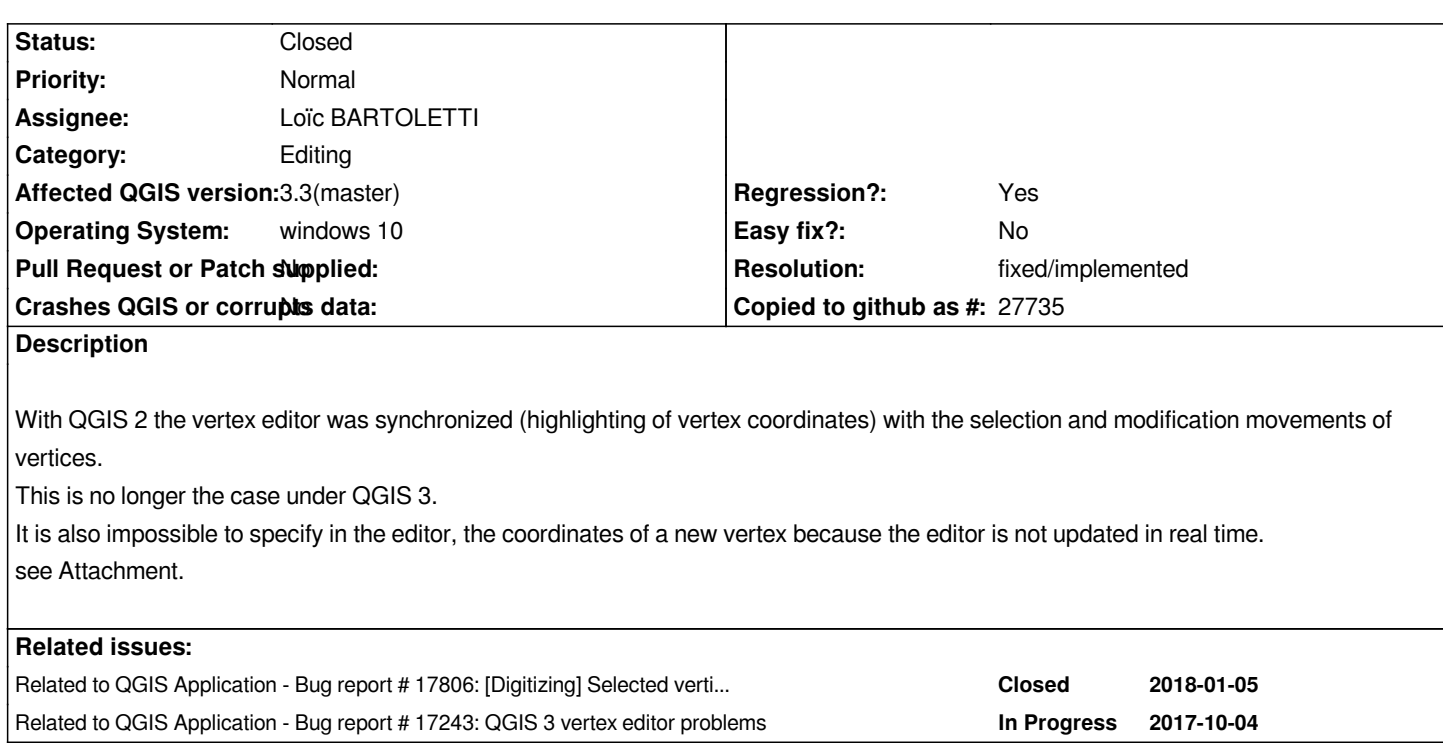

# **History**

# **#1 - 2018-09-21 12:33 PM - Regis Haubourg**

*- Regression? changed from No to Yes*

*Confirmed here in 3.2 and master*

# **#2 - 2018-09-21 01:07 PM - Harrissou Santanna**

*- Related to Bug report #17806: [Digitizing] Selected vertices in the map canvas are not shown in the Node editor panel added*

## **#3 - 2018-09-21 01:22 PM - Harrissou Santanna**

*- Related to Bug report #17243: QGIS 3 vertex editor problems added*

# **#4 - 2018-10-19 09:56 AM - Regis Haubourg**

*- Assignee set to Loïc BARTOLETTI*

*PR submitted https://github.com/qgis/QGIS/pull/8032*

*I'm affecting Loïc, but Denis, I you are on it also, feel free to reassign.*

## **#5 - 2018-10-[23 06:48 PM - Regis Haubourg](https://github.com/qgis/QGIS/pull/8032)**

*the above PR has been merged, thansk Loic!*

*I confirm it solves the update of coordinates in the editor panel.*

*I find some strange behavior, that maybe deserve another issue:*

*- selecting the first node of a polygon from the vertex editor panel does not appear on screen, because last vertex is displayed above. This is surprising, but minor*

*- select some nodes at once with SHIFT key is OK and in sync with canvas selection. But holding shift to add vertices to a selection list does not add them to the map highlight, only the last selected vertex appears in blue.*

*Should I raise another issue?*

## **#6 - 2018-10-24 06:32 AM - Loïc BARTOLETTI**

*Regis Haubourg wrote:*

*the above PR has been merged, thansk Loic! I confirm it solves the update of coordinates in the editor panel.*

*I find some strange behavior, that maybe deserve another issue:*

*- selecting the first node of a polygon from the vertex editor panel does not appear on screen, because last vertex is displayed above. This is surprising, but minor*

*- select some nodes at once with SHIFT key is OK and in sync with canvas selection. But holding shift to add vertices to a selection list does not add them to the map highlight, only the last selected vertex appears in blue.*

*Should I raise another issue?*

*Yes please*

# **#7 - 2018-12-12 11:30 AM - Loïc BARTOLETTI**

*- Status changed from Open to Closed*

*- Resolution set to fixed/implemented*

# **#8 - 2019-02-19 08:11 AM - Bernhard Ströbl**

*Loïc BARTOLETTI wrote:*

*Regis Haubourg wrote:*

*Should I raise another issue?*

*Yes please*

**Files**

*@Regis Haubourg: Did you file a new ticket for this? I am still experiencing this behaviour in master.*

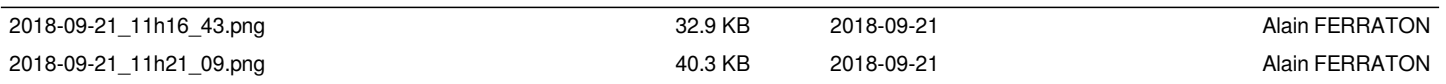